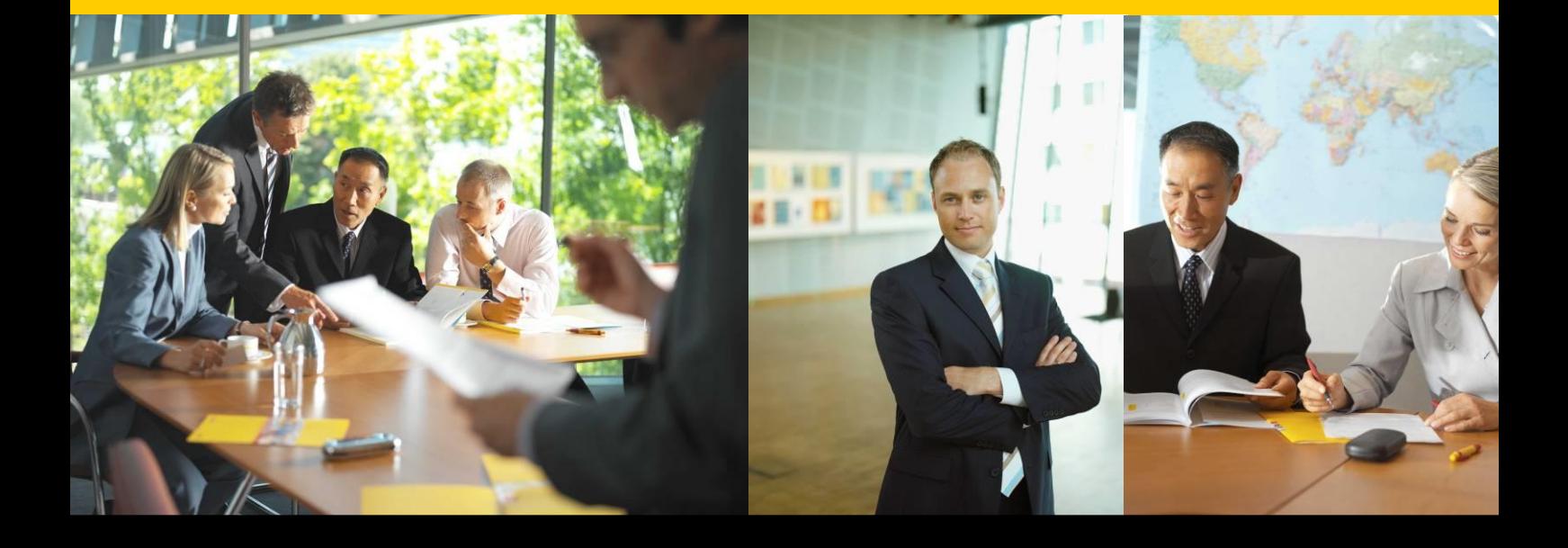

# **Implementing DHL XML Services**

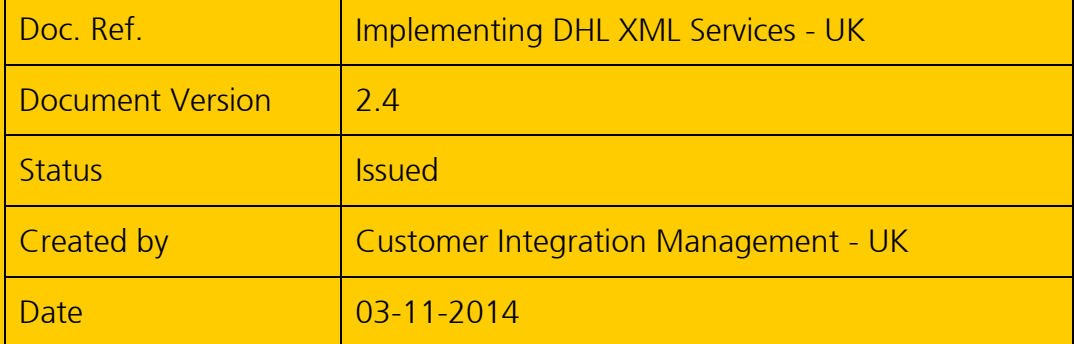

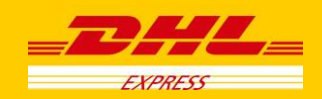

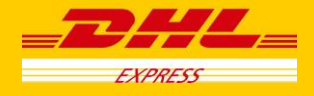

# **Document Control**

# Revision history:

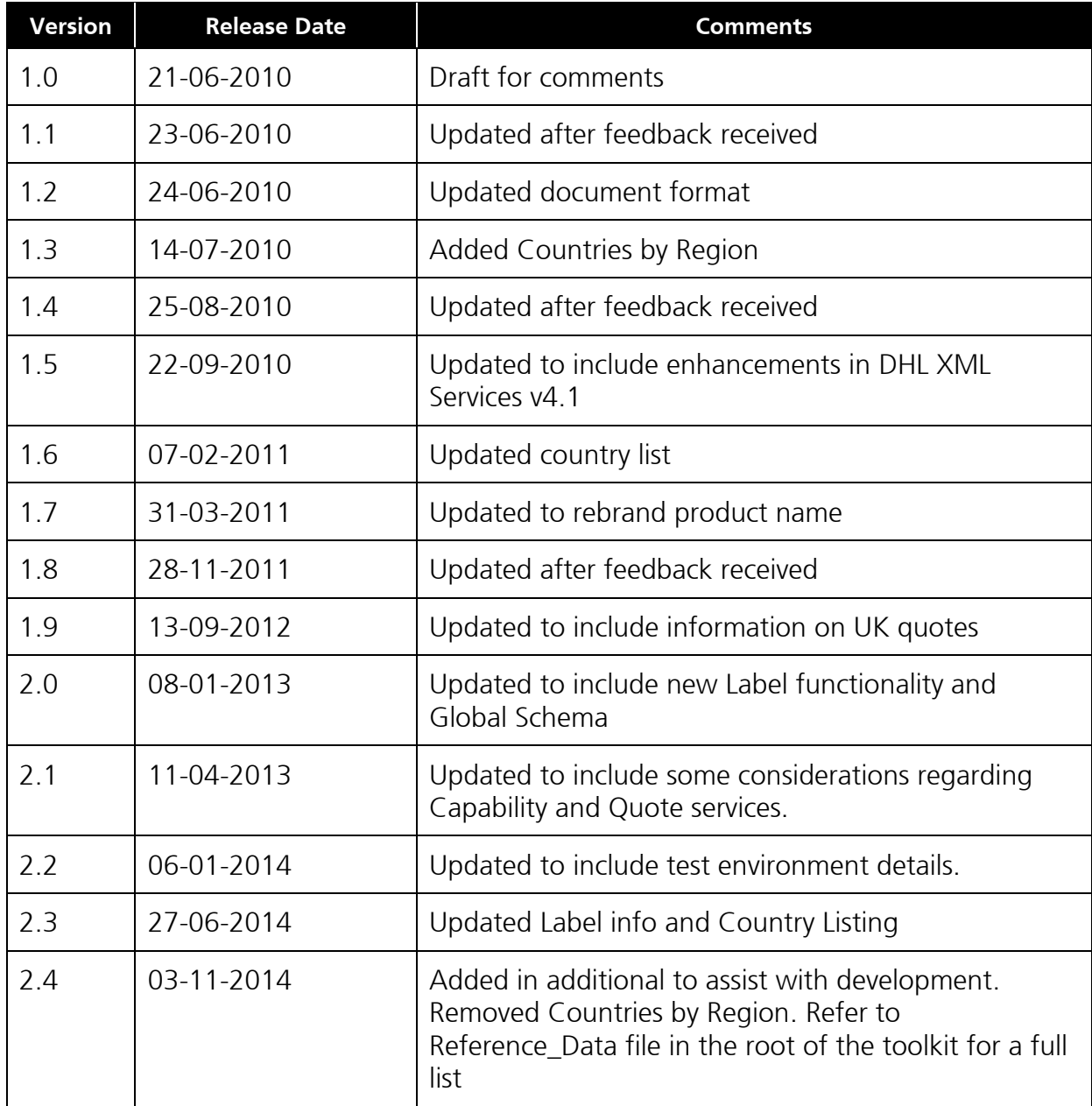

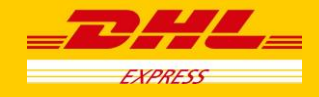

# **CONTENT**

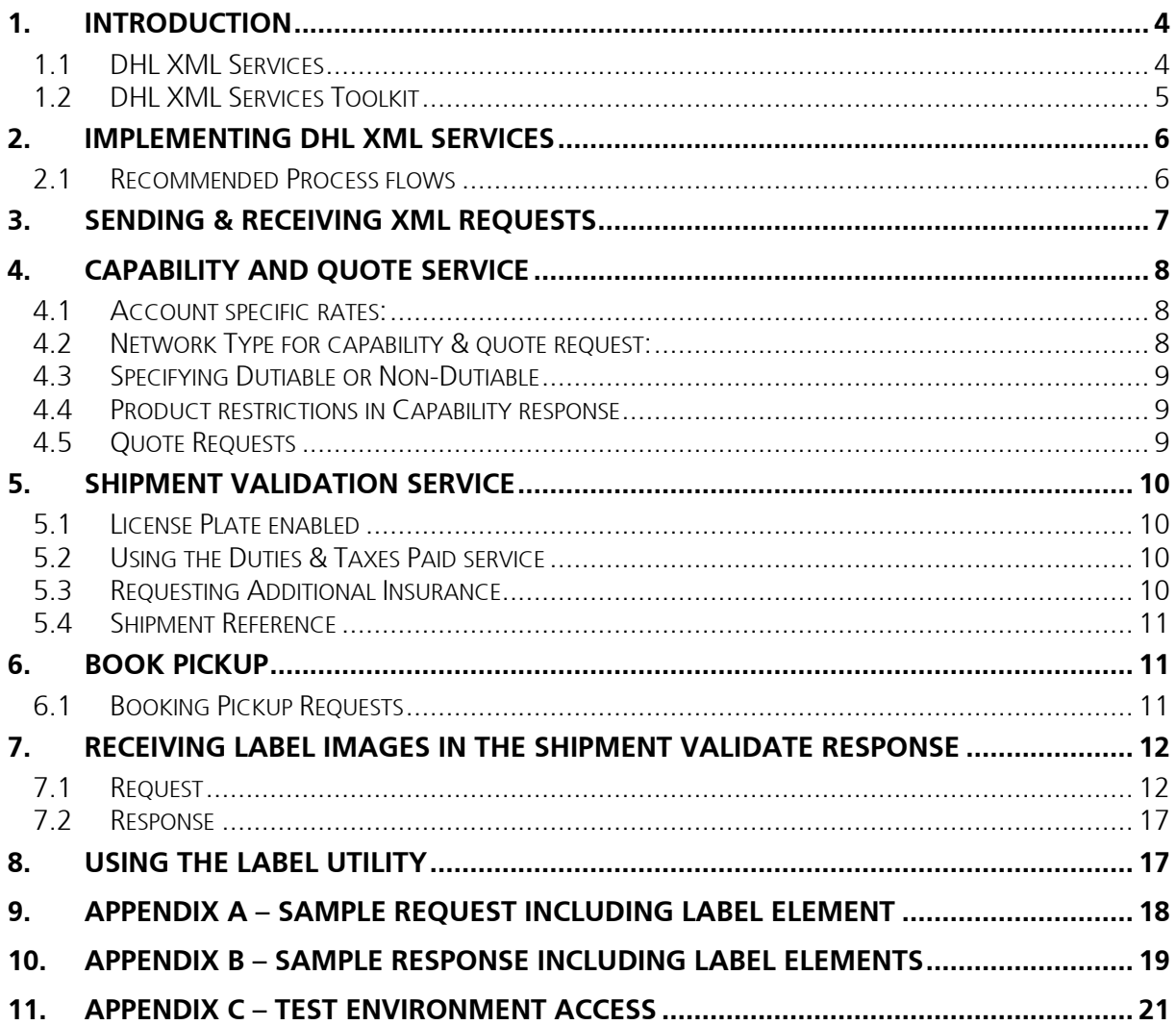

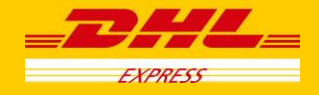

# <span id="page-3-0"></span>**1. Introduction**

## <span id="page-3-1"></span>**1.1 DHL XML Services**

DHL offers an XML based online integration platform that provides Product Availability, Transit time and Rating, Shipment Booking, Courier Pickup Booking and Tracking services for DHL Express customers globally from over 140 countries.

DHL XML Services can help DHL customers and vendor partners in the following ways:

- Use own shipping and warehouse management systems to access the complete set of DHL shipping services
- Provide DHL capabilities from their internal shipping sites, Shopping carts and Commerce web sites
- No DHL hardware or software deployed on their site
- A standard (XML) and secured (HTTPS and User Authentication) platform to integrate with DHL and the customer controlling the implementation timelines

Below are list of available services or operations:

- **Capability & Quote** Provides list of available product and services for given shipment criteria along with Booking cut-off, Pickup cut-off and Transit times, Provides total cost along with breakdown of charges for requested product and certain service combinations
- **Shipment Validation** -Validates shipment data and return Waybill, License Plate and data for label printing
- **PDF Label Image utility\* –** Generates DHL compliant label image using the XML response from Shipment Validation
- **Pickup Request** Can request a courier collection from fixed and ad-hoc addresses
- **Pickup Cancellation** Cancel Pickup Requests made via the Pickup Request service.
- **Tracking** Obtain shipment details and event visibility filtered by Waybill, License Plate, or Reference Number and Account Number
- **Routing** Validates the origin and destination city and postcodes. *(Note: that these validations are now better performed in Capability Service and hence we recommend users to stop using Routing Service and instead use Capability Service)*

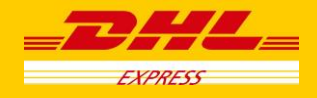

# <span id="page-4-0"></span>**1.2 DHL XML Services Toolkit**

This toolkit is provided to DHL clients to help them understand and implement integration with DHL XML Services solution and can be downloaded using the following link.

#### <http://xmlpitest-ea.dhl.com/toolkit/Toolkit.zip>

It contains a detailed description for the format of the Request and Response XML messages for each service. Sample request and response XML messages that help understand the structure of the request and response messages are also included.

These messages also help to understand the conditions/data values that might result in an error response from DHL XML Services server.

The toolkit contains a sample Jasper report that assists in the transformation of a Shipment Validation Response XML message into the Global Label and Archive Label in A4 -PDF format.

Also included, are two Java tools, detailed below.

- 1. **DHLClient**: To send an XML request message to the DHL XML Services application. This can be directly integrated with the client application or it can be used to understand the method to establish a connection with DHL XML Services.
- 2. **generateAWB**: This is used to transform the Shipment Validate XML Response into the Global Label and Archive Label in an A4 -PDF format.
- 3. **generateLabel**: This is the label utility that allows the user to generate Global Label or Archive Label or both labels in the required supported GLSv3 format with the Shipment Validation XML response.

Historically, DHL XML Services was available in three Regions with the XML Request messages slightly customized for each Region, despite all three Regions being supported by a central application and accessible by the same web server address.

However, there is now an additional Global Schema which is recommended for use, as the same request can be used across all three regions below.

- AP-EM Region -Supports countries in Asia, Africa, Australia and Pacific.
- EU Region -Supports countries in Europe.
- AM Region -Supports USA and other countries in North and South Americas.

If the regional requests are used, it is important that the appropriate Regional XSD and documentation is used based on the country of origin.

A **Toolkit PDF** document (Toolkit\_v4x.pdf) is included in the Zip file download and explains how to configure the above Java tools as well as detailing how the toolkit is structured once fully extracted

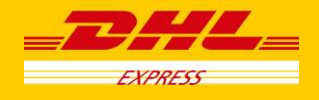

## <span id="page-5-0"></span>**2. Implementing DHL XML Services**

Here is the process of implementing XML integration with DHL

- Download the DHL provided toolkit (http://xmlpitest-ea.dhl.com/toolkit/Toolkit.zip).
- Test Environment Access: Please refer to 'Appendix C [Test Environment Access](#page-20-0)'.
- Development: Complete development and XML integration work
- Certification: Contact the CIM Representative to request certification by providing Label image and Request and Response XML messages as recommended in Test Plan in the toolkit. Once validated the system is certified as production-ready.
- Go-Live: After passing certification you will receive access to production environment and then can start using DHL XML Services
- Production Support: Contact DHL Technical Support team for production support via Telephone :  $0844\ 248\ 0521$  (for all urgent issues) or Email  $\cdot$  ecomuk@dhl.com (for non urgent issue  $\therefore$  [ecomuk@dhl.com](mailto:ecomuk@dhl.com) (for non urgent issues)

## <span id="page-5-1"></span>**2.1 Recommended Process flows**

.

## **2.1.1 Automated Shipping Process using DHL XML Services**

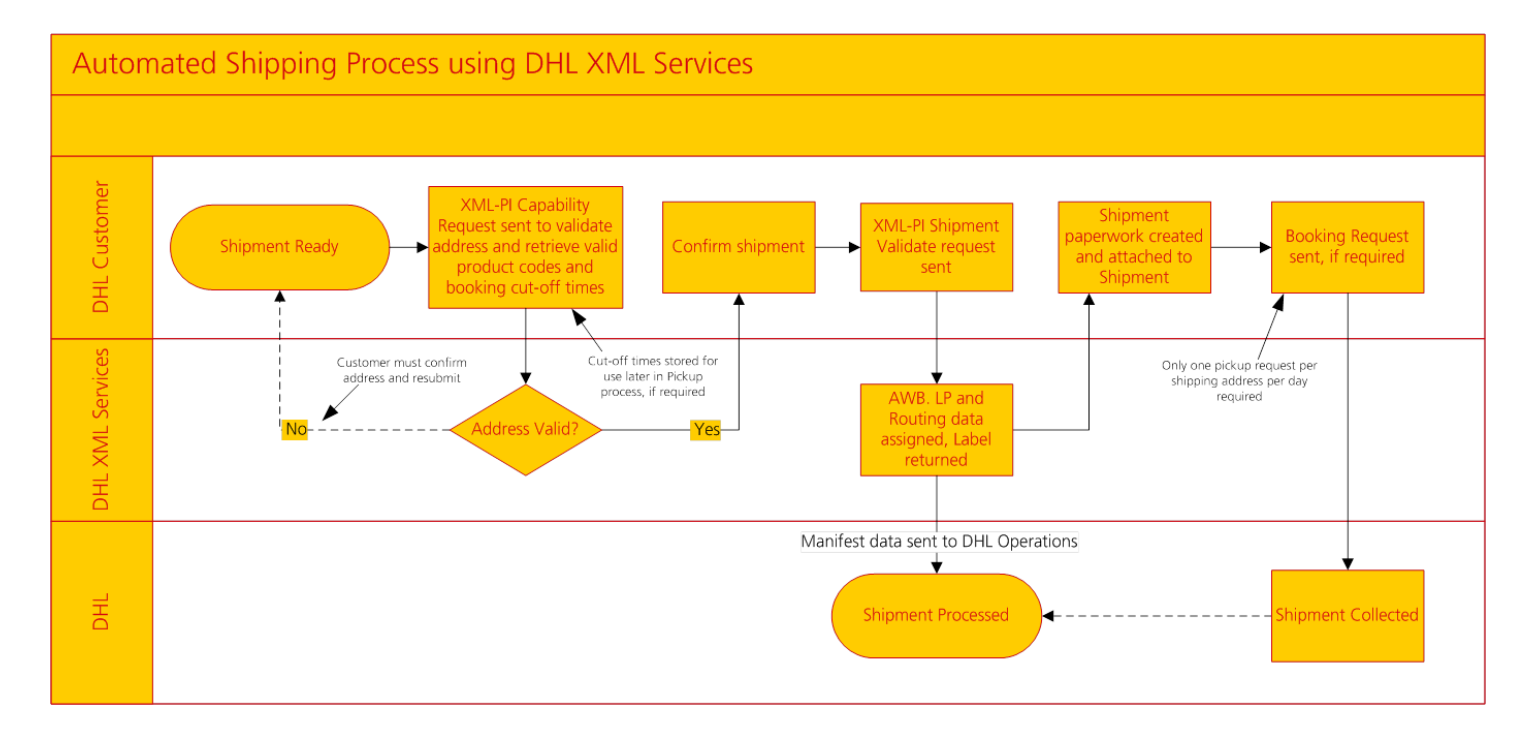

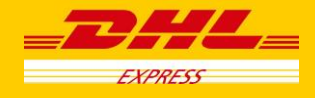

# <span id="page-6-0"></span>**3. Sending & Receiving XML Requests**

The request and response phase of a DHL XML Services interaction involves two simple steps passing the xml request message to the server URL, and then reading the response.

The provided DHLClient.class (with DHLClient.cmd) can execute this process on behalf of the calling program, using input parameters to identify the location of the XML request message, the server URL and the path that the response message should be placed in.

It is suggested that any error responses be dealt with by the customer's application as they occur, and that the response message folder be kept "clean". Having a large number of error responses in this directory can slow down the label generation process (see below).

Alternatively some customers choose to implement this simple protocol natively in their serverside scripting language (e.g. php), rather than using the supplied java code.

There are many ways to implement XML requests and responses with PHP. Any method you prefer can be used which can handle communications with an XML server. For example PEAR has many pre built scripts to handle such requests. CURL can also be used to perform these tasks. Or just use the built in PHP functions that are part of the native language.

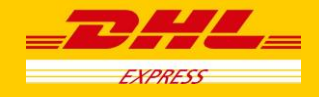

# <span id="page-7-0"></span>**4. Capability and Quote Service**

Capability (and Quote) service is an essential part of the shipment creation process.

The Capability and Quote service provides a list of available products and services for the given shipment criteria along with Booking cut-off, Pickup cut-off and Transit times.

It provides the total cost along with a breakdown of charges for required product and certain service combinations.

It can be a useful way of verifying the address is suitable for the DHL network to assist with routing and delivery.

Therefore you could use it during address capture routines to validate an address.

Using the Capability and Quote response you can offer the user valid products to use for the shipment.

The response also includes all the relevant codes to use in the shipment validation request when creating the label.

Also if you wish to use timed products you **must** use the capability and quote service to verify timed products are available to the destination as they are only valid to certain postcode areas.

## <span id="page-7-1"></span>**4.1 Account specific rates:**

In order to acquire rates that relate to your agreed tariff with DHL, you must specify your DHL shipping account number using the **PaymentAccountNumber** element in the capability and quote request.

## <span id="page-7-2"></span>**4.2 Network Type for capability & quote request:**

There is an element in the BkgDetails segment called NetworkTypeCode.

Valid values are:

- TD for air products.
- DD for road products.
- AL for both air and road products.

Example:

<NetworkTypeCode>AL</NetworkTypeCode>

If this element is not included in the request, the response defaults to TD products **only**.

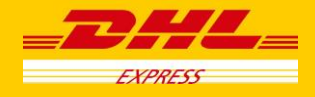

## <span id="page-8-0"></span>**4.3 Specifying Dutiable or Non-Dutiable**

Included in the request, there is an element in the BkgDetails segment called IsDutiable.

Valid values are:

- N for Non-Dutiable shipments
- Y for Dutiable shipments

Example:

<IsDutiable>N</IsDutiable>

Shipments within the EU or Domestic (GB to GB) should always use **N**.

Shipments outside the EU should specify **Y** if the contents are dutiable and require customs clearance or **N** if the contents are documents only and do not require customs clearance.

The products returned in the capability response are determined based on this value.

## <span id="page-8-1"></span>**4.4 Product restrictions in Capability response**

To check available products returned in the response, you need to reference the **<POfferedCustAgreement>** element to check if it is valid to use.

**N** indicates that it is a standard product and can be used.

If **Y** is returned it means the product can only be used if there is a pre-arranged agreement in place with DHL. e.g. 'Medical Express' or 'Express Easy'

Therefore, you must only use products that have a value of N for POfferedCustAgreement unless otherwise agreed with your DHL Account Manager.

The same concept applies to Special Services with the **SOfferedCustAgreement** flag.

## <span id="page-8-2"></span>**4.5 Quote Requests**

Quotes are unavailable when using Import Express account numbers, or Day Definite (European Road) products.

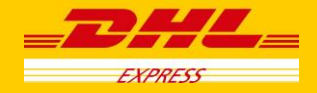

## <span id="page-9-0"></span>**5. Shipment Validation Service**

The Shipment Validation service is used to prepare the shipment. This service creates a Waybill number and license plate for each piece in shipment on successful completion of the shipment validation request. This waybill number and license plate number are sent back to the client that can be used by client for tracking the shipment.

It also has a label request service to obtain pre-rendered label images in various formats. (For more information on this, service, please see Section 7 '**[Receiving label images in the](#page-11-0)  [Shipment Validate Response](#page-11-0)**')

The shipment data is also automatically manifested to operations.

The Global Schema should always be used.

## <span id="page-9-1"></span>**5.1 License Plate enabled**

All DHL Shipments must all now include Piece Identifiers (License Plate) as well as the Shipment Identifier (WayBill number), therefore any ShipmentValidate request messages that are submitted must include <PiecesEnabled> set to "Y".

This will ensure that individual License Plate identifiers are returned for each piece in the shipment.

## <span id="page-9-2"></span>**5.2 Using the Duties & Taxes Paid service**

Where applicable, to ensure that any Duties & Taxes incurred when shipping a declarable product are paid by the shipper, additional information is required in the request message for DTP shipments.

- <DutyPaymentType> set to '**S**'
- <DutyAccountNumber> element included with the relevant account number to be billed
- <TermsOfTrade> set to '**DDP**'
- <SpecialServiceType> set to '**DD**'

## <span id="page-9-3"></span>**5.3 Requesting Additional Insurance**

To include insurance on a shipment, the following section should be included after the Shipper section:

 <SpecialService> <SpecialServiceType>**II**</SpecialServiceType> <ChargeValue>2000.00</ChargeValue> <CurrencyCode>GBP</CurrencyCode> </SpecialService>

The <ChargeValue> and <CurrencyCode> should reflect the declared value of the shipment. If the shipment is dutiable, then these values should match the <DeclaredValue> and <CurrencyCode> values in the dutiable section of the message, otherwise this will return a validation error.

Also, <InsuredAmount> should be included after the <Contents> element in the request.

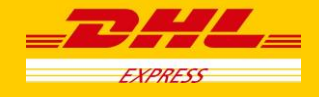

## <span id="page-10-0"></span>**5.4 Shipment Reference**

The ReferenceID element must be included in the request. This is your own personal reference for the shipment, such as an order or job number. This reference is linked to the DHL tracking numbers all through the network and is included in the billing invoice. It can also be tracked on the network and is useful for cross referencing the DHL tracking numbers.

e.g.

<Reference>

<ReferenceID>ABC-12345</ReferenceID>

</Reference>

# <span id="page-10-1"></span>**6. Book Pickup**

# <span id="page-10-2"></span>**6.1 Booking Pickup Requests**

If the Pickup Request service is to be used, only one pickup request per shipping address, per day is required.

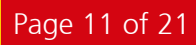

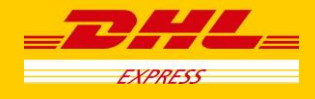

# <span id="page-11-0"></span>**7. Receiving label images in the Shipment Validate Response**

Customers are now able to request to receive a Base64 encoded label to be returned in the Shipment Validate Response message

## <span id="page-11-1"></span>**7.1 Request**

Include the following in the request XML document.

## **7.1.1 LabelImageFormat**

 <LabelImageFormat> determines the image format included in Shipment Validate Response message. Possible formats for the returned label are PDF, ZPL2, EPL2, LP2

Element located in **/req: ShipmentValidateRequestEA/LabelImageFormat.**

Example: <LabelImageFormat>PDF</LabelImageFormat>

## **<LabelImageFormat> Element**

```
<xsd:element name="LabelImageFormat" type="dhl:LabelImageFormat" minOccurs="0"/>
<xsd:simpleType name="LabelImageFormat">
<xsd:annotation>
        <xsd:documentation>LabelImageFormat</xsd:documentation>
</xsd:annotation>
         <xsd:restriction base="xsd:string">
                  <xsd:minLength value="3" />
                  <xsd:maxLength value="4" />
                  <xsd:enumeration value="EPL2" />
                  <xsd:enumeration value="LP2" />
                  <xsd:enumeration value="PDF" />
                  <xsd:enumeration value="ZPL2" />
         </xsd:restriction>
</xsd:simpleType>
```
## **7.1.2 RequestArchiveDoc**

 <RequestArchiveDoc> indicates whether to receive a generated Archive document image in the Shipment Validate response message. This should be set to 'Y' for all shipments, unless the shipment is being sent as 'Paperless Trade'. If the element is not included, an Archive document image will be returned as default.

Element located in **/req: ShipmentValidateRequestEA/RequestArchiveDoc.**

Example: <RequestArchiveDoc>Y</RequestArchiveDoc>

#### **<RequestArchiveDoc> Element**

<xsd:element name="RequestArchiveDoc" type="dhl:YesNo" minOccurs="0"/>

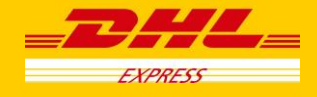

## **7.1.3 CustData**

The <CustData> element is used to print additional 'Customer Specific' information on the labels. This additional text can only be printed on the 8x4 format label using the following templates:

8X4\_CI\_PDF  $8X4$  CI thermal

Element located in **/req: ShipmentValidateRequestEA/ShipmentDetails/CustData**

Example: <CustData> Customer information to be printed on the label</CustData>

#### **<Resolution> element**

```
<xsd:simpleType name="CustData"> 
<xsd:annotation> 
         <xsd:documentation>CustData</xsd:documentation> 
</xsd:annotation> 
<xsd:restriction base="xsd:string"> 
         <xsd:minLength value="1" /> 
         <xsd:maxLength value="100" />
</xsd:restriction> 
</xsd:simpleType>
```
## **7.1.4 Label**

 <Label> defines the required label template, customer's logo image plus image format, and DPI resolution.

It is made up of the following elements

- <LabelTemplate>
- <Logo>
- <CustomerLogo>
- <Resolution>

#### Element located in **/req: ShipmentValidateRequestEA/Label**

```
<xsd:element name="Label" type="dhl:Label" minOccurs="0"/>
<xsd:complexType name="Label">
<xsd:annotation>
<xsd:documentation>Label</xsd:documentation>
</xsd:annotation>
<xsd:sequence>
        <xsd:element name="LabelTemplate" type="LabelTemplate" minOccurs="0"/>
        <xsd:element name="Logo" type="YesNo" minOccurs="0"/>
        <xsd:element name="CustomerLogo" type="CustomerLogo" minOccurs="0"/>
        <xsd:element name="Resolution" type="Resolution" minOccurs="0" />
</xsd:sequence>
</xsd:complexType>
```
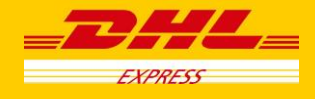

#### **7.1.4.1 LabelTemplate**

<LabelTemplate> indicates the format of the shipping label.

Element located in **/req: ShipmentValidateRequestEA/Label/LabelTemplate.**

Example: <LabelTemplate>8X4\_A4\_PDF</LabelTemplate>

## **<LabelTemplate> Element**

```
<xsd:simpleType name="LabelTemplate">
<xsd:annotation> 
         <xsd:documentation>LabelTemplate</xsd:documentation> 
</xsd:annotation> 
         <xsd:restriction base="xsd:string">
         <xsd:enumeration value="8X4_A4_PDF" /> 
         <xsd:enumeration value="8X4_thermal" /> 
         <xsd:enumeration value="8X4_A4_TC_PDF" /> 
         <xsd:enumeration value="8X4_CI_PDF" /> 
         <xsd:enumeration value="8X4_CI_thermal" /> 
         <xsd:enumeration value="6X4_A4_PDF" /> 
         <xsd:enumeration value="6X4_thermal" /> 
</xsd:restriction> 
</xsd:simpleType>
```
If an incorrect Label Image Format type and label template combination is used in Shipment Validate Request, then the below defaults will be used

a) Label Image Format of "PDF", default label template is '8X4\_A4\_PDF' format. b) Label Image Format of "ZPL2" or "EPL2", default label template is '8X4\_thermal'.

The valid combinations are as follows:

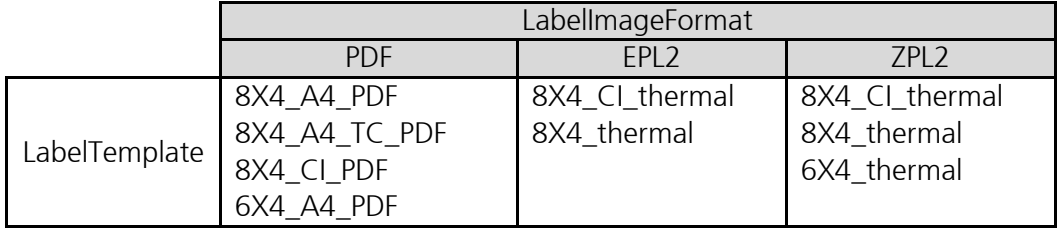

#### **7.1.4.2 Logo**

<Logo> determines DHL logo to be printed in thermal label printout. This can be set to 'N' only if printing on labels with the DHL logo pre-printed already.

Element located in **/req: ShipmentValidateRequestEA/Label/Logo.**

Example: <Logo>Y</Logo>

#### **<Logo> Element**

<xsd:element name="Logo" type="YesNo" minOccurs="0"/>

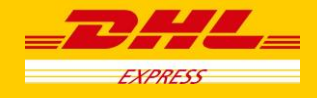

#### **7.1.4.3 CustomerLogo**

<CustomerLogo> consists of shipper company logo image in base64 and its image size format to be printed in Transport label.

#### Element located in **/req: ShipmentValidateRequestEA/Label/CustomerLogo.**

```
<xsd:complexType name="CustomerLogo">
<xsd:annotation>
        <xsd:documentation>CustomerLogo</xsd:documentation>
</xsd:annotation>
<xsd:sequence>
        <xsd:element name="LogoImage" type="LogoImage" />
        <xsd:element name="LogoImageFormat" type="LogoImageFormat" />
</xsd:sequence>
</xsd:complexType>
```
#### **LogoImage**

<LogoImage> can be used to include shipper company logo image on the returned label. This should be included as a Base64 encoded string.

#### Element located in **/req: ShipmentValidateRequestEA/Label/CustomerLogo/LogoImage**

Example:

<LogoImage>R0lGODlhAAQAA8QAANLlnLzXa+nyzvr886vNR…..</LogoImage>

#### **<LogoImage> Element**

<xsd:simpleType name="LogoImage"> <xsd:annotation> <xsd:documentation>LogoImage</xsd:documentation> </xsd:annotation> <xsd:restriction base="xsd:base64Binary"> <xsd:maxLength value="1048576" /> </xsd:restriction> </xsd:simpleType>

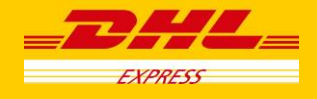

#### **LogoImageFormat**

<LogoImageFormat> is to determine the customer's logo image format.

Element located in /req: **ShipmentValidateRequestEA/Label/CustomerLogo/LogoImageFormat**

Example: <LogoImageFormat>GIF</LogoImageFormat>

#### **<LogoImageFormat> element**

```
<xsd:simpleType name="LogoImageFormat">
<xsd:annotation>
        <xsd:documentation>LogoImage Format</xsd:documentation>
</xsd:annotation>
<xsd:restriction base="xsd:string">
         <xsd:enumeration value="PNG" />
         <xsd:enumeration value="GIF" />
         <xsd:enumeration value="JPEG" />
         <xsd:enumeration value="JPG" />
</xsd:restriction>
</xsd:simpleType>
```
#### **7.1.4.4 Resolution**

<Resolution> indicates the DPI resolution required for label output on selected printer

Element located in **/req: ShipmentValidateRequestEA/Label/Resolution**

Example: <Resolution>200</Resolution>

#### **<Resolution> element**

<xsd:simpleType name="Resolution"> <xsd:annotation> <xsd:documentation>Resolution</xsd:documentation> </xsd:annotation> <xsd:restriction base="xsd:positiveInteger"> <xsd:minInclusive value="200" /> <xsd:maxInclusive value="300" /> </xsd:restriction> </xsd:simpleType>

See 'Appendix A – [Sample Request including Label](#page-17-0) element' to clarify the location of the elements in the request.

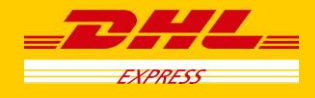

## <span id="page-16-0"></span>**7.2 Response**

The Shipment Validation Response returned will include the following additional elements:

- < OutputFormat> which states the image type returned, corresponding to the content of <LabelImageFormat> in the corresponding Shipment Validation Request
- < OutputImage > containing the image in base 64.

```
<OutputFormat> Element
```

```
<xsd:simpleType name="OutputFormat">
        <xsd:annotation>
                  <xsd:documentation>OutputFormat</xsd:documentation>
         </xsd:annotation>
        <xsd:restriction base="xsd:string">
                 <xsd:enumeration value="EPL2" />
                  <xsd:enumeration value="LP2" />
                  <xsd:enumeration value="PDF" />
                  <xsd:enumeration value="ZPL2" />
        </xsd:restriction>
</xsd:simpleType>
```
## **<OutputImage> Element**

```
<xsd:simpleType name="OutputImage">
         <xsd:annotation>
                 <xsd:documentation>OutputImage</xsd:documentation>
         </xsd:annotation>
         <xsd:restriction base="xsd:base64Binary" />
</xsd:simpleType>
```
See 'Appendix B – [Sample Response including Label](#page-18-0) elements' to clarify the location of the elements in the request.

# <span id="page-16-1"></span>**8. Using the Label Utility**

Customers also have the option of using the Label utility which is included as part of the XML PI Tool kit, to generate labels from the Shipment Validation Response.

Please refer to 'Section 3.2 - Generate Global Label and Archive Label Images' of the 'ToolKit.pdf' within the XML toolkit.

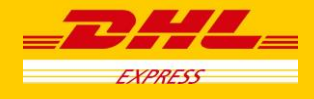

# <span id="page-17-0"></span>**9. Appendix A – Sample Request including Label element**

```
<?xml version="1.0" encoding="UTF-8"?>
<req:ShipmentValidateRequestEA xmlns:req="http://www.dhl.com" 
xmlns:xsi="http://www.w3.org/2001/XMLSchema-instance" xsi:schemaLocation="http://www.dhl.com
ship-val-req_EA.xsd">
        <Request>
                <ServiceHeader>
                        <MessageTime>2002-08-20T11:28:56.000-08:00</MessageTime>
                        <MessageReference>1234567890123456789012345678901</MessageReference>
                        <SiteID>xxxxxxx</SiteID>
                        <Password>xxxxxxxpwd</Password>
                </ServiceHeader>
        </Request>
        <LanguageCode>en</LanguageCode>
        <PiecesEnabled>Y</PiecesEnabled>
        <Billing>
                <ShipperAccountNumber>xxxxxxxxx</ShipperAccountNumber>
                <ShippingPaymentType>S</ShippingPaymentType>
        </Billing>
        <Consignee>
                <CompanyName> Life Centre</CompanyName>
                <AddressLine>Changi Business Park</AddressLine>
                <City>Beijing</City>
                <PostalCode>100085</PostalCode>
                <CountryCode>CN</CountryCode>
                <CountryName>China</CountryName>
                <Contact>
                        <PersonName>raobeert bere</PersonName>
                        <PhoneNumber>11234-325423</PhoneNumber>
                </Contact>
        </Consignee>
        <Reference>
                <ReferenceID>SHIPMENT REFERENCE </ReferenceID>
        </Reference>
<ShipmentDetails>
                <NumberOfPieces>1</NumberOfPieces>
                <CurrencyCode>GBP</CurrencyCode>
                <Pieces>
                        <Piece>
                                 <PackageType>EE</PackageType>
                                 <Weight>20</Weight>
                                 <Depth>200</Depth>
                                 <Width>210</Width>
                                 <Height>220</Height>
                        </Piece>
                </Pieces>
                <PackageType>EE</PackageType>
                <Weight>55</Weight>
                <DimensionUnit>C</DimensionUnit>
                <WeightUnit>K</WeightUnit>
                <GlobalProductCode>D</GlobalProductCode>
                <LocalProductCode>D</LocalProductCode>
                <DoorTo>DD</DoorTo>
                <Date>2012-11-19</Date>
                <Contents>For testing purpose only. Please do not ship</Contents>
                <IsDutiable>Y</IsDutiable>
                <CustData>Customer information to be printed on the label</CustData>
        </ShipmentDetails>
        <Shipper>
                <ShipperID>TCN</ShipperID>
                <CompanyName>Test Company Name</CompanyName>
                <AddressLine>Test Addr1</AddressLine>
                <City>London</City>
                <PostalCode>TW4 6JS</PostalCode>
```
## **Implementing DHL XML Services**

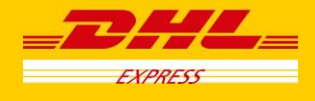

<CountryCode>GB</CountryCode> <CountryName>United Kingdom</CountryName> <Contact> <PersonName>enquiry sing</PersonName> <PhoneNumber>11234-325423</PhoneNumber> </Contact> </Shipper> **<LabelImageFormat>PDF</LabelImageFormat> <RequestArchiveDoc>Y</RequestArchiveDoc> <Label> <LabelTemplate>8X4\_thermal</LabelTemplate> <Logo>Y</Logo> <CustomerLogo> <LogoImage>Base64:string</LogoImage> <LogoImageFormat>GIF</LogoImageFormat> </CustomerLogo> <Resolution>200</Resolution>**

#### **</Label>**

<span id="page-18-0"></span></req:ShipmentValidateRequestEA>

## **10. Appendix B – Sample Response including Label elements**

<?xml version="1.0" encoding="UTF-8"?> <res:ShipmentValidateResponse xmlns:res='http://www.dhl.com' xmlns:xsi='http://www.w3.org/2001/XMLSchemainstance' xsi:schemaLocation= 'http://www.dhl.com ship-val-res.xsd'>

<Response>

```
<ServiceHeader>
                <MessageTime>2012-11-19T17:08:51+01:00</MessageTime>
                <MessageReference>1234567890123456789012345678901</MessageReference>
                <SiteID>wakefield</SiteID>
        </ServiceHeader>
</Response>
<Note>
        <ActionNote>Success</ActionNote>
</Note>
<AirwayBillNumber>4143109180</AirwayBillNumber>
<BillingCode>DSA</BillingCode>
<CurrencyCode>GBP</CurrencyCode>
<CourierMessage>For testing purpose only. Please do not ship</CourierMessage>
<DestinationServiceArea>
        <ServiceAreaCode>PEK</ServiceAreaCode>
        <FacilityCode>WOC</FacilityCode>
        <InboundSortCode>.</InboundSortCode>
</DestinationServiceArea>
<OriginServiceArea>
        <ServiceAreaCode>LHR</ServiceAreaCode>
        <OutboundSortCode>.</OutboundSortCode>
</OriginServiceArea>
<Rated>N</Rated>
<WeightUnit>K</WeightUnit>
<ChargeableWeight>55</ChargeableWeight>
<DimensionalWeight>1848.0</DimensionalWeight>
<CountryCode>GB</CountryCode>
<Barcodes>
        <AWBBarCode> Base 64 Encoded String </AWBBarCode>
        <OriginDestnBarcode> Base 64 Encoded String </OriginDestnBarcode>
        <DHLRoutingBarCode> Base 64 Encoded String </DHLRoutingBarCode>
</Barcodes>
<Piece>1</Piece>
<Contents>For testing purpose only. Please do not ship</Contents>
<Reference>
        <ReferenceID>SHIPMENT REFERENCE </ReferenceID>
</Reference>
<Consignee>
        <CompanyName> Life Centre</CompanyName>
        <AddressLine>Changi Business Park</AddressLine>
```
#### **Implementing DHL XML Services**

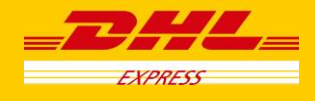

<City>Beijing</City> <PostalCode>100085</PostalCode> <CountryCode>CN</CountryCode> <CountryName>China</CountryName> <Contact> <PersonName>raobeert bere</PersonName> <PhoneNumber>11234-325423</PhoneNumber> </Contact> </Consignee> <Shipper> <ShipperID>TCN</ShipperID> <CompanyName>Test Company Name</CompanyName> <AddressLine>Test Addr1</AddressLine> <City>London</City> <PostalCode>TW4 6JS</PostalCode> <CountryCode>GB</CountryCode> <CountryName>United Kingdom</CountryName> <Contact> <PersonName>enquiry sing</PersonName> <PhoneNumber>11234-325423</PhoneNumber> </Contact> </Shipper> <CustomerID>131297</CustomerID> <ShipmentDate>2012-11-19</ShipmentDate> <GlobalProductCode>D</GlobalProductCode> <CustData>Customer information to be printed on the label</CustData> <Billing> <ShipperAccountNumber>130000279</ShipperAccountNumber> <ShippingPaymentType>S</ShippingPaymentType> <DutyPaymentType>R</DutyPaymentType> </Billing> <DHLRoutingCode>CN100085+42000000</DHLRoutingCode> <DHLRoutingDataId>2L</DHLRoutingDataId> <ProductContentCode>DOX</ProductContentCode> <ProductShortName>EXPRESS WORLDWIDE</ProductShortName> <DeliveryDateCode/> <DeliveryTimeCode/> <Pieces> <Piece> <PieceNumber>1</PieceNumber> <Depth>200</Depth> <Width>210</Width> <Height>220</Height> <Weight>20</Weight> <PackageType>EE</PackageType> <DimWeight>1848.000000</DimWeight> <DataIdentifier>J</DataIdentifier> <LicensePlate>JD011000000000534745</LicensePlate> <LicensePlateBarCode> Base 64 Encoded String </LicensePlateBarCode> </Piece> </Pieces> **<LabelImage> <OutputFormat>PDF</OutputFormat> <OutputImage> Base 64 Encoded String </OutputImage> </LabelImage>**

</res:ShipmentValidateResponse>

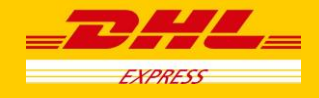

# <span id="page-20-0"></span>**11. Appendix C – Test Environment Access**

For development and testing, please use the following details, SiteID and Password are case sensitive:

URL: <https://xmlpitest-ea.dhl.com/XMLShippingServlet>

SiteID: CIMGBTest

Password: DLUntOcJma

Your own DHL shipping account can be used in the test environment.

If you don't have access to a DHL shipping account yet then please ask your DHL CIM representative for advice.

There is an XML PI test harness available to assist when sending messages to the test server and for additional sample code, which can be found using the following link:

[http://xmlpitest-ea.dhl.com/serviceval/jsps/main/Main\\_menu.jsp](http://xmlpitest-ea.dhl.com/serviceval/jsps/main/Main_menu.jsp)